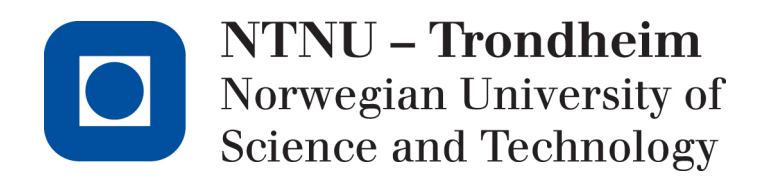

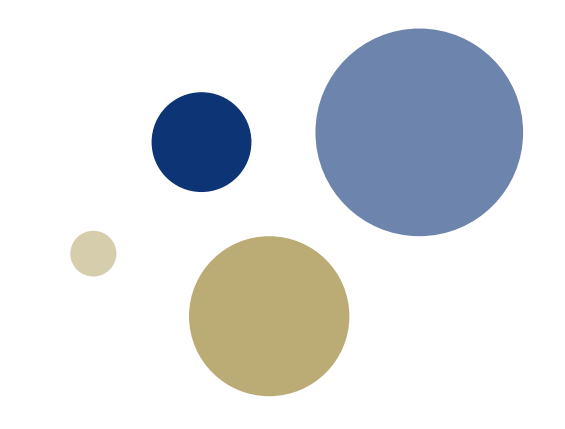

#### **Søknader til Horisont Europa: Brukerveiledning til NTNUs budsjettverktøy for MSCA-DN søknader**

EU-Økonomitjenesten 27.09.2022

#### Norwegian University of Science and Technology 2

## **Innhold**

- Første steg før man starter på budsjetteringen
- Hvilke typer søknader er malen aktuell for?
- Formålet med å budsjetter denne typen EU-søknad
- Malen på  $1 2 3$
- Budsjetteringen steg for steg
- Oppdateringer etter første utkast
- Siste sjekk før ferdig budsjett
- Når budsjettet er ferdig

### **Første steg før man starter på budsjetteringen**

- Last alltid ned siste versjon av budsjettmalen fra Innsida  $\Box$  Se lenke i slutten av denne presentasjonen
- Undersøk om NTNU har rollen som koordinator
	- $\Box$  I så fall bør det være kontakt med EU-Økonomitjenesten om budsjett for NTNU til koordinatoroppgaver
- Undersøk om flere institutter og/eller fakulteter ved NTNU er involvert i søknaden
	- Dette er ikke alltid åpenbart for alle involverte parter
	- □ Spør gjerne både prosjektleder og EU-forskningsrådgiver
- Dersom flere institutter er involvert
	- $\Box$  Avklar hvilket institutt som skal ha prosjektlederen
- Det må utarbeides et samlet budsjett for NTNU
- Det anbefales at prosjektøkonom for prosjektleders institutt koordinerer budsjetteringen

#### **Hvilke typer søknader er malen aktuell for?**

• Mal:

"HE\_Budsjettmal\_Søknad\_MSCA-DN\_NTNU\_2022.xltx"

- Denne er til bruk for søknader av typen: □ MSCA-DN
	- Marie Skłodowska-Curie Actions Doctoral Networks
- Malen er til bruk for beregning av NTNUs budsjett  $\Box$  enten NTNU er koordinator eller partner

## **Formålet med å budsjetter denne typen EU-søknad**

- Budsjetteringen er for interne formål
	- Utarbeide et realistisk estimat for faktiske kostnader for NTNU
	- □ Beregne sannsynlig egenfinansiering for NTNU
	- Synliggjøre sannsynlige økonomiske konsekvenser for instituttet før søknad leveres til EU
	- Grunnlag for intern godkjenning (BOA-sjekkliste)
- Det skal ikke leveres noe budsjett til EU med søknaden EU-finansieringen beregnes automatisk "bak scenen" i EUs system
	- basert på faste enhetssatser fastsatt av EU

# **Malen på 1 – 2 – 3**

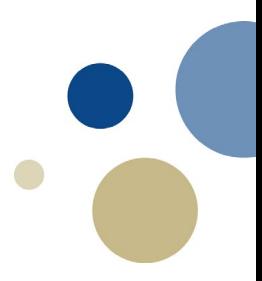

- Input:
	- $\Box$  Legg inn grunndata i "Project data"
	- Legg inn antall PhD-månedsverk i "Project data"
	- □ Legg inn øvrige kostnader i "Budget input"
- Resultat:
	- EU-budsjettet vises ikke i denne malen, og det skal heller ikke leveres med søknaden
	- EU-budsjettet beregnes automatisk basert på faste enhetssatser fastsatt av EU
	- $\Box$  Resultat i denne malen er to interne budsjettoppstillinger
- Vedlegg til BOA-sjekkliste:
	- □ "NTNU-budget"
	- □ "MSCA DN presentation"
	- "MSCA DN BOA-BFV"

# **Budsjetteringen steg for steg**

- Innledende veiledning
- Kostnadskategoriene i EU-kontrakten (Grant Agreement)
- **Grunndata**
- Personalinnsats
- Øvrige kostnader
- Budsjettvedlegg til intern godkjenning / BOA-sjekkliste

# **Innledende veiledning**

- 
- Det meste av innholdet i Excel-filen er beskyttet
- Gule celler er input-celler
- Enkelte oransje celler har formler, men kan overskrives □ f.eks. lønnstrinn i for PhD

### **Kostnadskategoriene i EU-kontrakten (Grant Agreement)**

• Dette er kostnadskategoriene som gjelder overfor EU

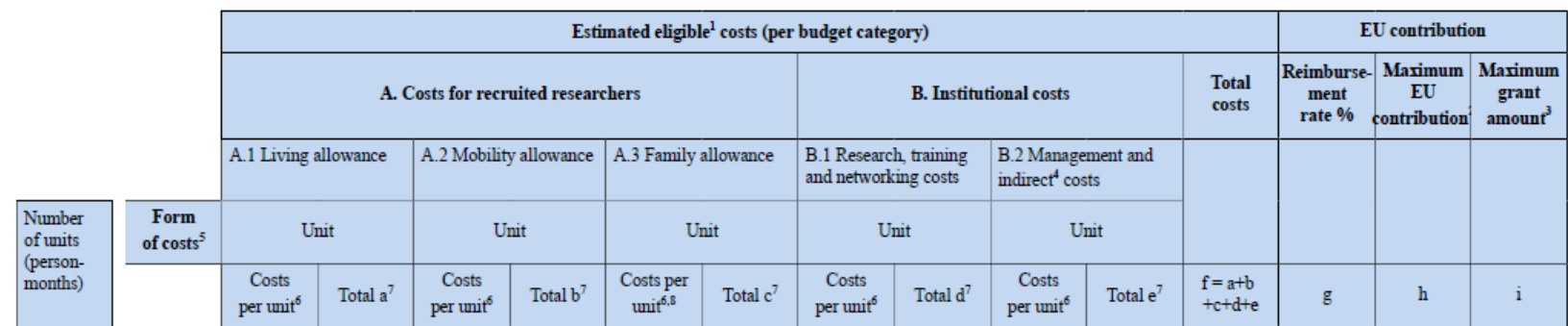

# **Grunndata**

- 1. Søknadens kortnavn
- 2. Er NTNU partner eller koordinator?

(Forventet start- og sluttdato for prosjektet

- □ For MSCA-DN søknader i 2022 kan datoene i malen stå)
- 3. Antall PhD-månedsverk for NTNU
	- Dette er vanligvis 36 mnd. (3 år) per PhD
	- □ For søknader av type Joint Doctorate (MSCA-DN-JD) kan det være lavere

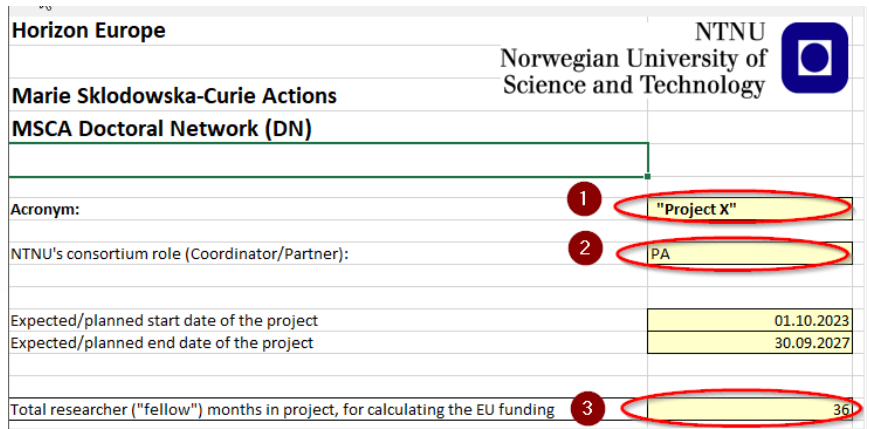

# **Øvrige kostnader**

**PERSONNEL COSTS** 

• Her budsjetteres personalkostnader til prosjektledelse og veiledning av PhD:

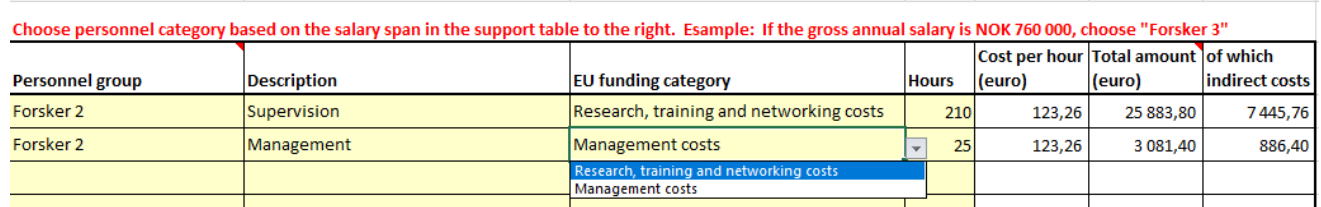

- For denne prosjekttypen skal man ikke rapportere faktiske kostnader til EU
- Personalkostnader kan her beregnes etter NTNUs vanlige metode (TDI)
	- inkl indirekte kostnader etter TDI-metoden
- …og ikke-personalkostnader til gjennomføring av aktiviteter i prosjektet

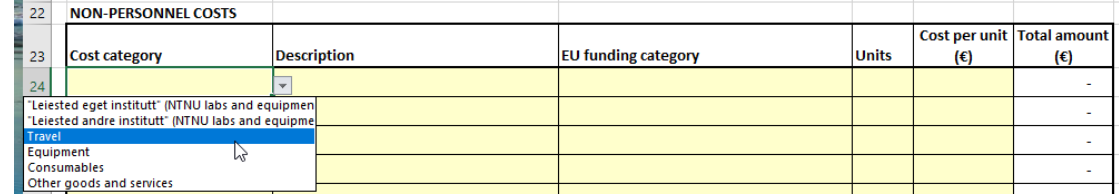

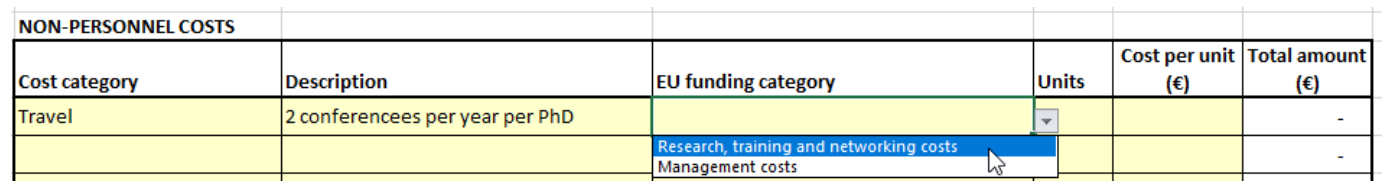

#### **Kostnader til prosjektadminstrasjon og –ledelse**

- Kostnadskategori:
	- □ "Management and indirect costs"
- EUs sats for denne kategorien:
	- € 1200 per PhD-måned
- Det er vanlig at en betydelig andel av dette omfordeles til koordinator
	- $\Box$  I H2020: 40 60%
	- □ i Horisont Europa: Høyere?
		- Fordi maksimalt antall PhD'er og dermed totalbudsjettet er redusert
		- Men kostnader til administrasjon reduseres ikke tilsvarende
- Hvis NTNU er koordinator, skal omfordelingen komme NTNU til gode
- Hvis NTNU <u>ikke</u> er koordinator, spør prosjektleder om koordinator har gitt noen beskjed om hvilken andel de ønsker å omfordele til seg selv
- Satsen oppdateres i arket "Rates Work progr or internal":

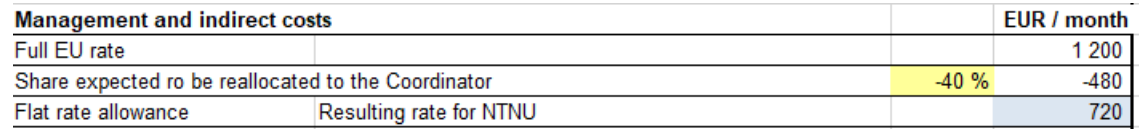

- Bruk minustegn hvis NTNU ikke er koordinator (mindre til NTNU)
- $\Box$  Plusstegn hvis NTNU har rollen som koordinator (mer til NTNU)

# **Siste sjekk før ferdig budsjett**

- Det er ikke aktuelt med økonomisk revisjon av denne typen EU-prosjekter
	- $\Box$  altså ikke noe budsjett til revisjonskostnader
- Vurdér størrelsen på:
	- $\Box$  Egenfinansiering
	- □ Over-/underforbruk av EU-finansiering for "Institutional costs"
- Se arket "NTNU budget"

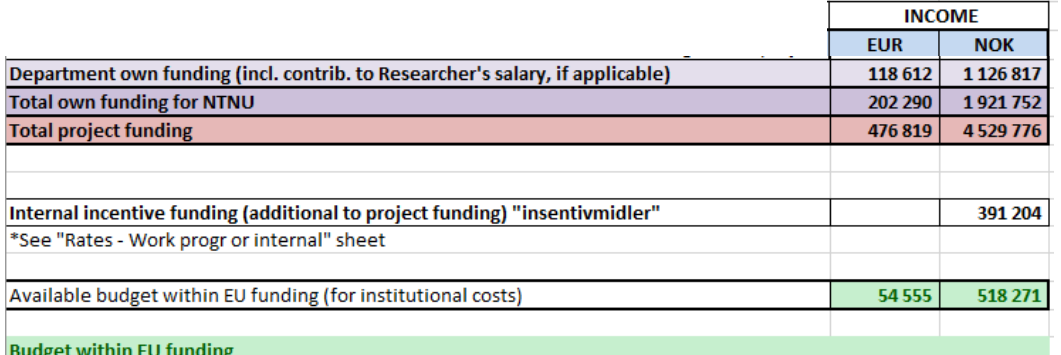

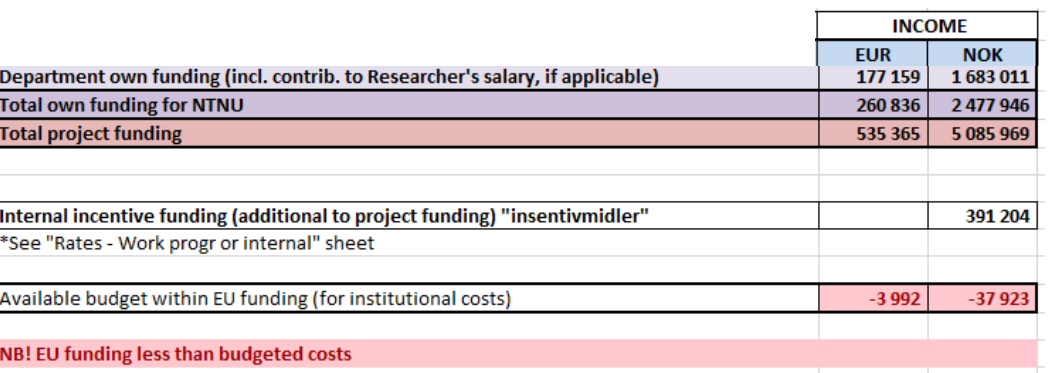

# **Når budsjettet er ferdig**

- Fyll ut følgende del i BOA-sjekklisten:
	- "Ressursbruk og finansiering"
	- Dersom flere institutter er involvert, bør ressursbruk, kostnader og finansering spesifiseres for hvert institutt
	- □ Det bør da også legges til rette for signatur for hver instituttleder Dette gjelder før Unit4 Pre-Award løsning er tatt i bruk
- Vedlegg til BOA-sjekklisten:
	- Lag en PDF-utskrift av følgende ark:
		- "NTNU-budget"
		- "MSCA DN presentation"
		- "MSCA DN BOA-BFV"

# **Nyttige lenker**

• Budsjettmaler og veiledninger

□ <https://i.ntnu.no/wiki/-/wiki/Norsk/Budsjettere+for+prosjekt>

- EUs veiledning til regelverket for Horisont Europa **□ For de som ser behov for eller ønsker å se på dette** 
	- https://ec.europa.eu/info/fundingtenders/opportunities/docs/2021- [2027/common/guidance/aga\\_en.pdf](https://ec.europa.eu/info/funding-tenders/opportunities/docs/2021-2027/common/guidance/aga_en.pdf)
	- □ Se først og fremst Article 6

# **Kontaktinfo**

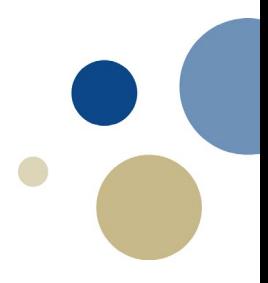

- Hvis du vil sende oss NTNUs budsjett til søknad for vurdering:
	- □ Send til:
		- [eu-okonomi@okonomi.ntnu.no](mailto:eu-okonomi@okonomi.ntnu.no)

# **Spørsmål?**

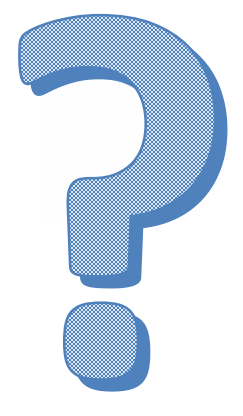

O NTNU Norwegian University of Science and Technology 17 and 17 and 17 and 17 and 17 and 17 and 17 and 17 and 17 and 17